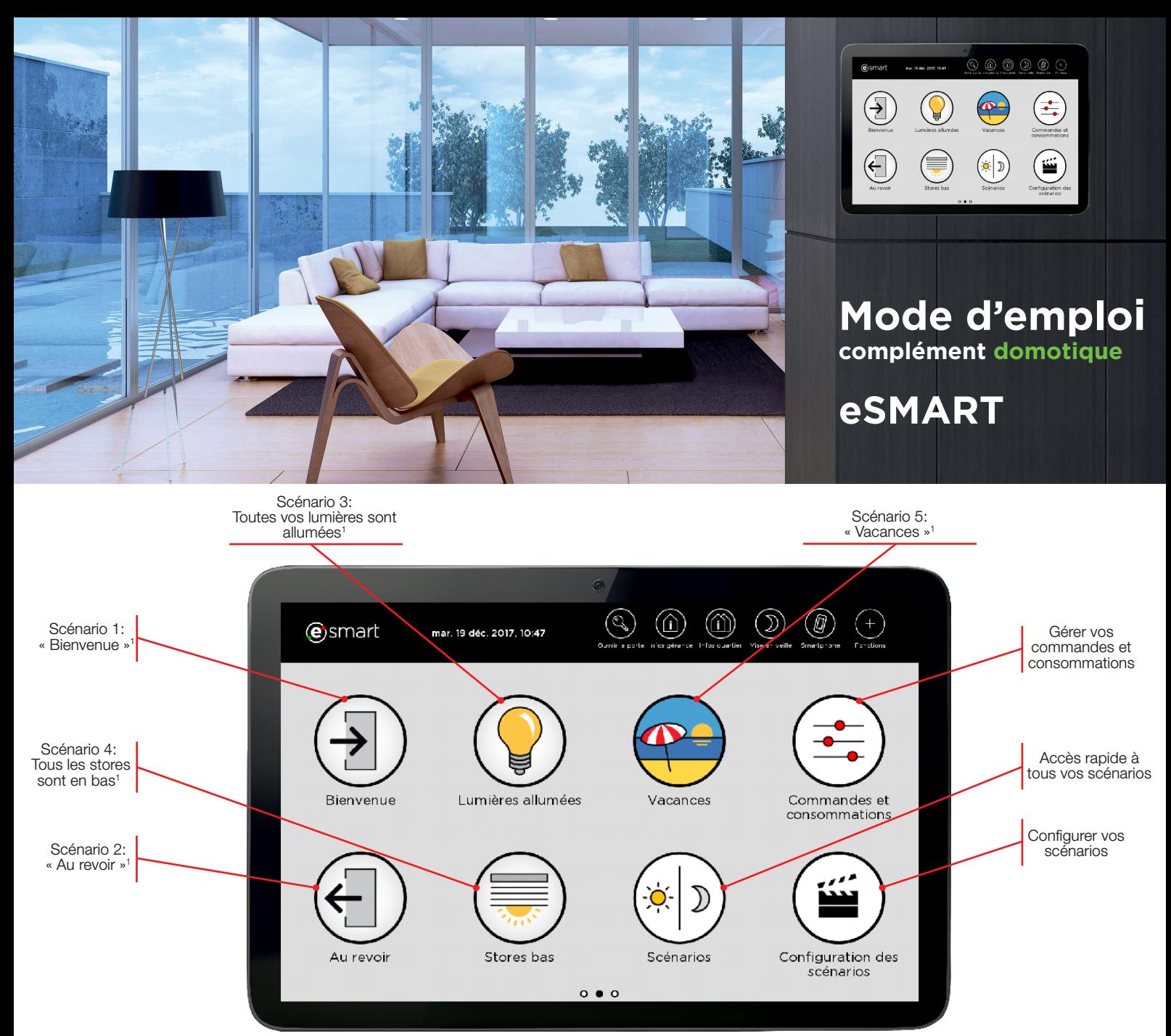

<sup>1</sup>Les scénarios (« Bienvenue », « Au revoir », « Lumières allumées »...) sont des exemples et peuvent être librement configurés et nommés par l'utilisateur.

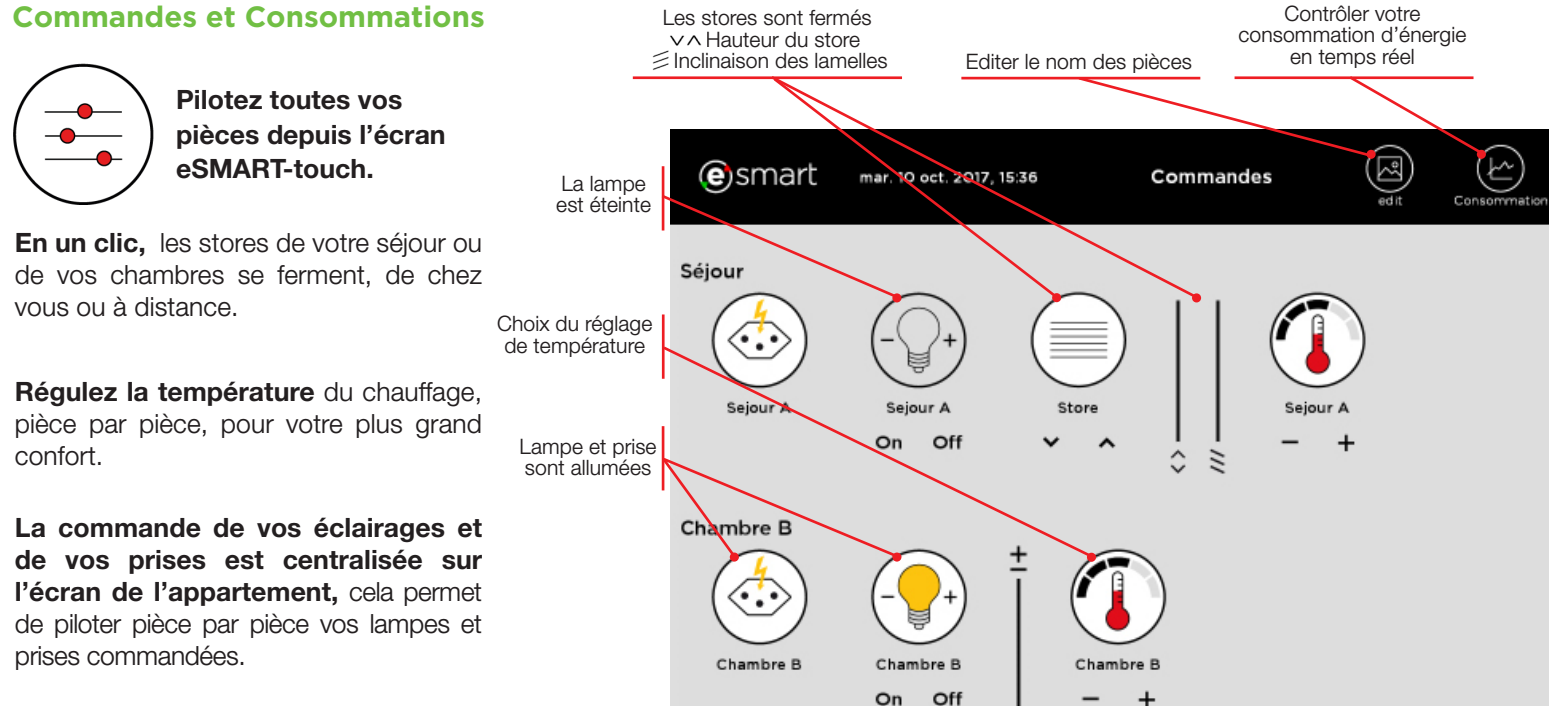

### **Commandes et Consommations**

#### supprimer l'objet du **Définissez vos scénarios** scénario

Un scénario est un programme qui actionne simultanément plusieurs équipements de la maison.

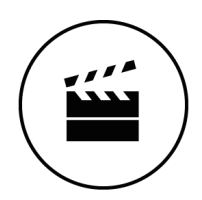

Dans le menu « Configuration des scénarios », on choisit l'état souhaité de ses équipements, par exemple lorsqu'on quitte la maison, le scénario qu'on appel librement « Au revoir » permet de définir: toutes les lumières éteintes, tous les stores fermés et la température des pièces abaissée. Une fois mémorisé, un clic sur « Au revoir » active l'ensemble de ces opérations.

Grâce aux menus « Name » et « Image » vous avez également la possibilité de modifier le nom ainsi que l'icône de votre scénario afin de les personnaliser comme bon vous semble.

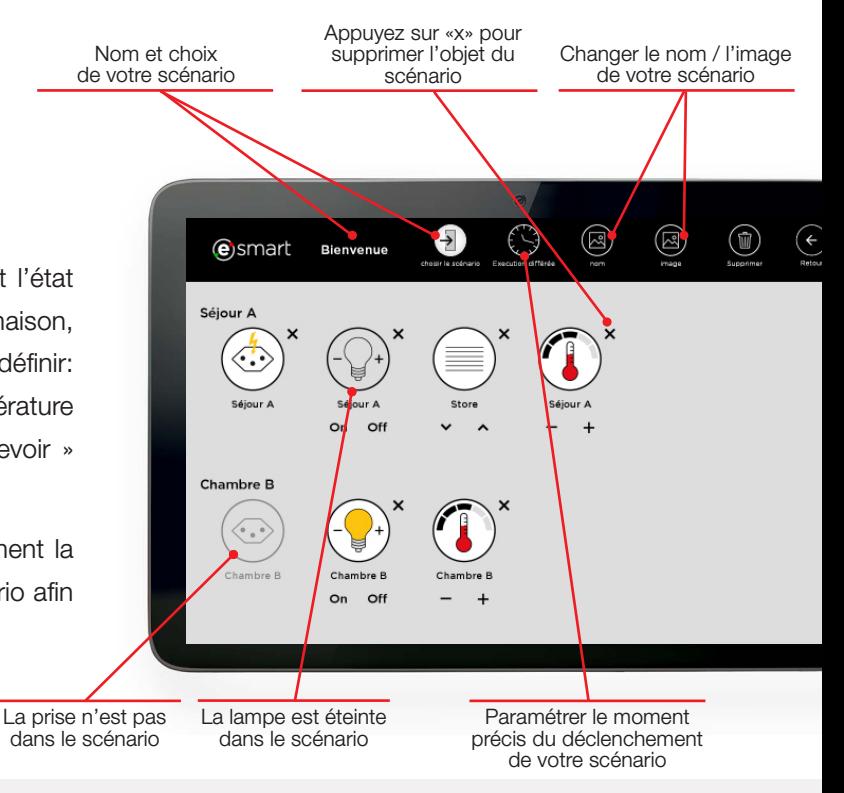

# **Exécution du scénario à l'heure ou à la date de votre choix**

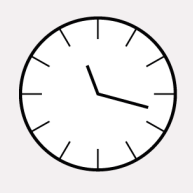

Il est possible de planifier le déclenchement de chaque scénario selon les jours et heures de la semaine. Par exemple l'été, orienter les stores à lamelles, en position fermée, pour les fenêtres sud à 10 heures le matin, afin de conserver la fraîcheur de la maison. Un scénario peut aussi être associé à une détection (feu, effraction, etc.).

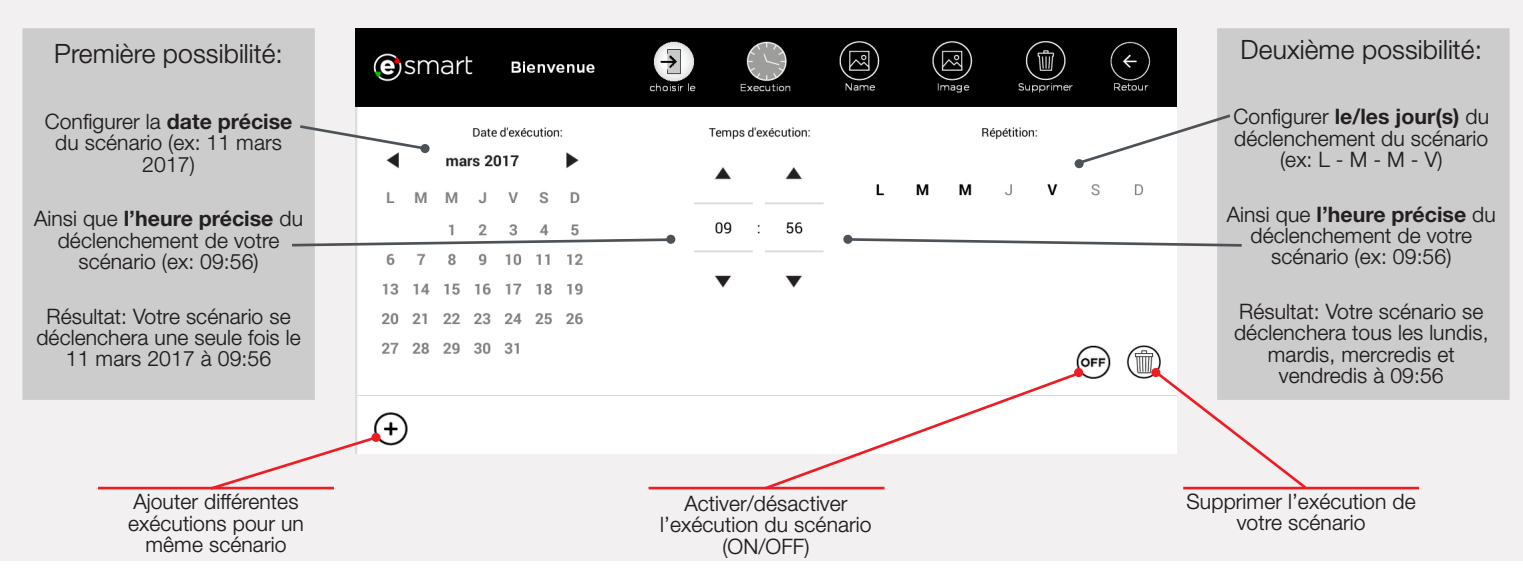

#### **Vos scénarios « Bienvenue » et « Au revoir »**

**> Bienvenue:** Un seul clic sur le bouton « Bienvenue » lors de votre entrée dans l'appartement et tous les appareils sélectionnés s'allument.

**> Au revoir:** Avant de partir, un simple clic sur le bouton « Au revoir » suffit pour que votre chauffage s'abaisse dans toutes les pièces, vous pouvez aussi y ajouter l'extinction des lumières et la fermeture des stores (avec les options stores et lumières).

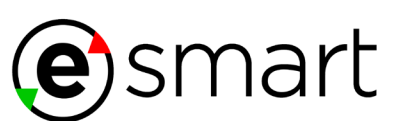

# **Personnalisez**

# **vos scénarios**

Tous les scénarios dans notre exemple (« Bienvenue », « Au revoir », « Lumières allumées », « Stores bas » et « Vacances ») peuvent être configurés et renommés librement.

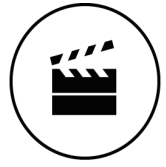

# **C'est moi qui décide et qui paramètre !**

Informations et fonctions non contractuelle, consulter votre constructeur pour obtenir plus de détail sur les équipements de votre logement.